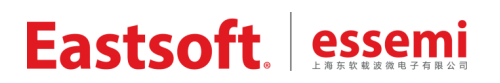

文档编号: AN\_080

上海东软载波微电子有限公司

应用笔记

## **HR8P296**

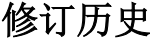

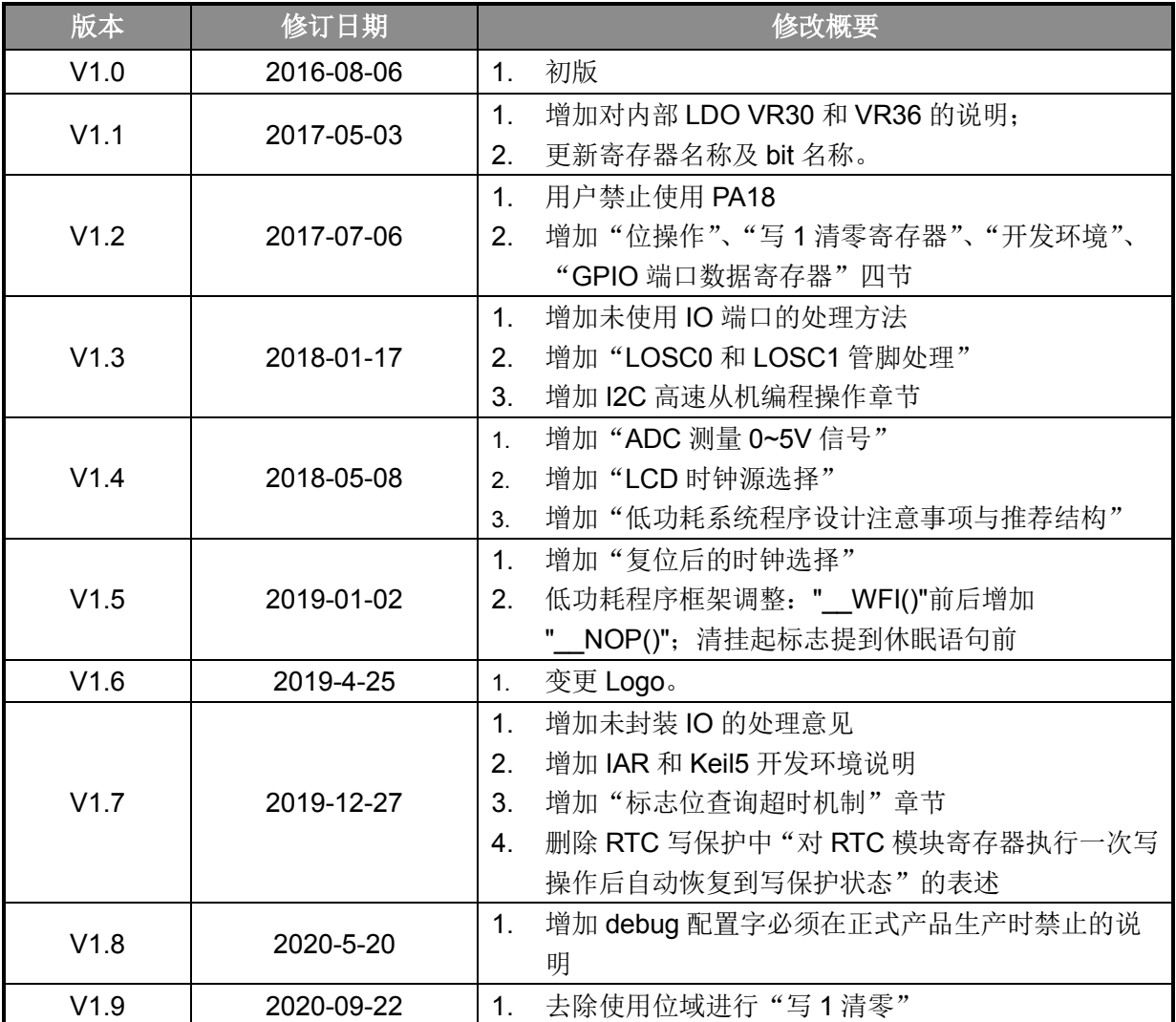

地 址:中国上海市龙漕路 299 号天华信息科技园 2A 楼 5 层

邮 编:200235

E-mail: support@essemi.com

- 电 话:+86-21-60910333
- 传 真:+86-21-60914991
- 网址: [http://www.essemi.com/](http://www.ichaier.com/)

#### 版权所有©

上海东软载波微电子有限公司

本资料内容为上海东软载波微电子有限公司在现有数据资料基础上慎重且力求准确无误编制而成,本资料中所记载 的实例以正确的使用方法和标准操作为前提,使用方在应用该等实例时请充分考虑外部诸条件,上海东软载波微电 子有限公司不担保或确认该等实例在使用方的适用性、适当性或完整性,上海东软载波微电子有限公司亦不对使用 方因使用本资料所有内容而可能或已经带来的风险或后果承担任何法律责任。基于使本资料的内容更加完善等原因, 上海东软载波微电子有限公司保留未经预告的修改权。使用方如需获得最新的产品信息,请随时用上述联系方式与 上海东软载波微电子有限公司联系

目录

## 内容目录

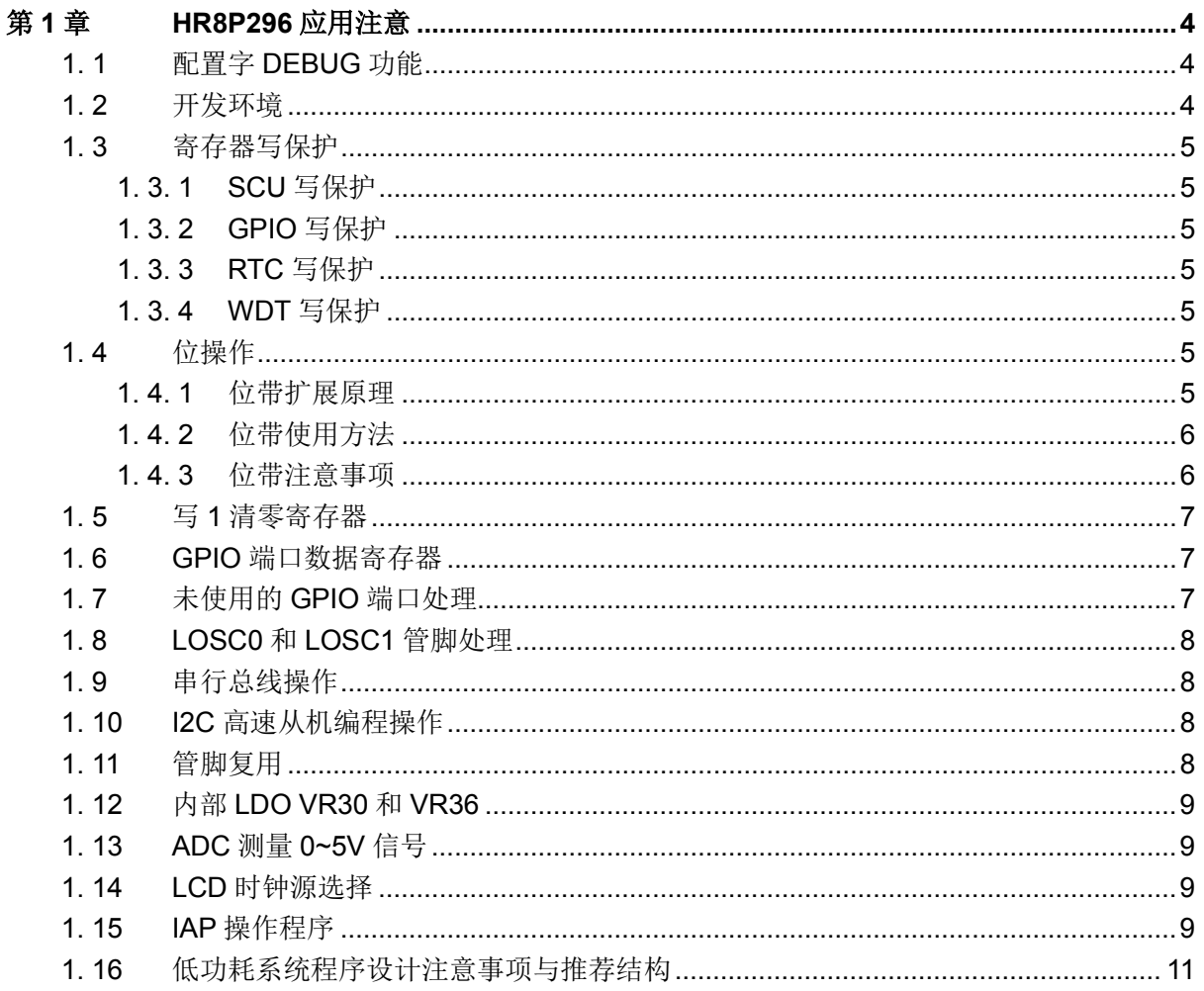

## <span id="page-3-0"></span>第**1**章 **HR8P296** 应用注意

## <span id="page-3-1"></span>**1. 1** 配置字**DEBUG**功能

调试时, DBG0EB 或 DBG1EB 位要使能, 并且 WDT 关闭、BOR 关闭。

生产正式产品时: CFG DEBUG 需禁止,否则加密编程无效,并且可能会因调试管脚输入悬 空而出现芯片休眠功耗异常、抗干扰性能变差等隐患。

## <span id="page-3-2"></span>**1. 2** 开发环境

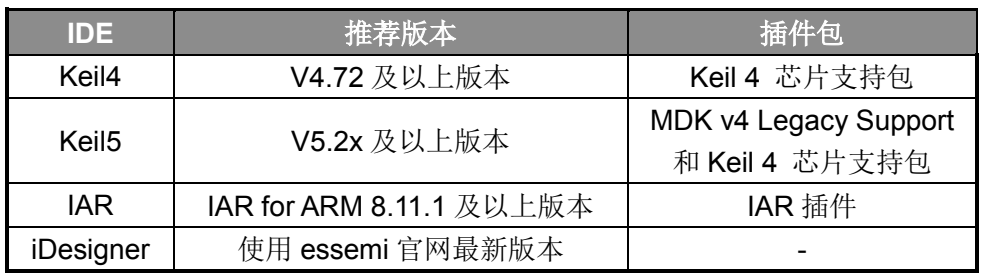

Keil5 使用说明: 8P/8H 产品在 Keil5 下开发需要进行如下步骤:

1.安装"MDK v4 Legacy Support"(<http://www2.keil.com/mdk5/legacy/>),然后就可以在 keil5 下安装"Keil 4 芯片支持包"。

2.Keil5 限制用户对 Cortex-M0 进行 bitband 操作,用户需要去除原工程里对 C 编译器的 bitband 配置,如下图:

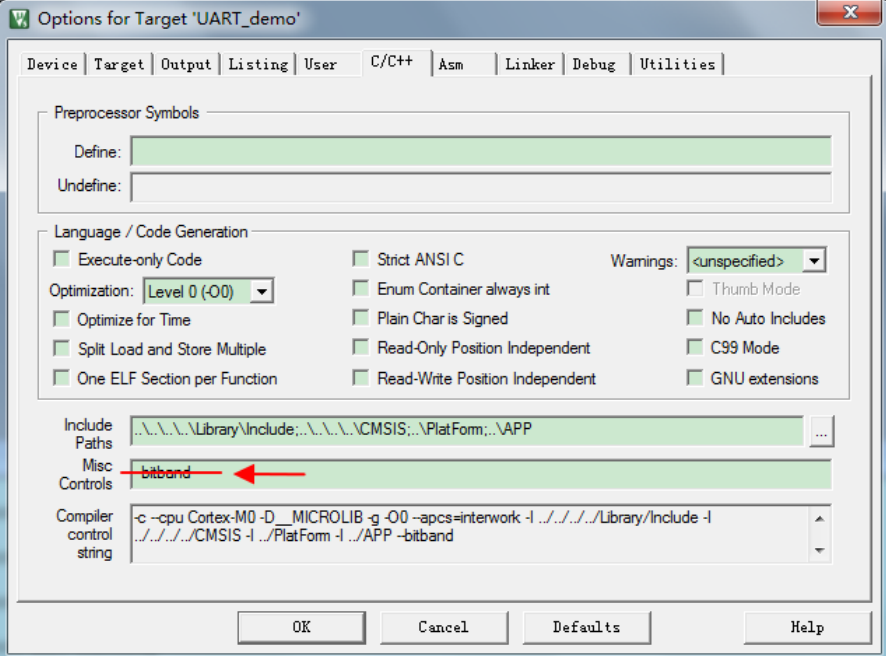

#### <span id="page-4-0"></span>**1. 3** 寄存器写保护

为避免程序的异常导致运行错误,芯片写保护寄存器用于阻止对被保护的寄存器误操作。

系统控制单元, GPIO, RTC, WDT 等模块支持寄存器写保护, 对被保护的寄存器进行写之前 需要解除写保护状态(允许写),否则无法对写保护寄存器写入。操作完成后,再使能写保护(禁 止写)。

#### <span id="page-4-1"></span>**1. 3. 1 SCU**写保护

系统控制寄存器 SCU 的访问操作会影响整个芯片的运行状态,芯片提供系统设置保护寄存器 SCU\_PROT。

对 SCU\_PROT 寄存器以字方式写入 0x55AA6996 会解除写保护, 对该寄存器写入其他任何 值都会使能写保护。

SCU\_PROT 保护的寄存器为 SCU\_NMIC, SCU\_PWRC, SCU\_LVDC, SCU\_PCLKEN0, SCU\_PCLKEN1, SCU\_SCLKEN0, SCU\_SCLKEN1, SCU\_TBLRMEN, SCU\_TBLOFFS。

库函数提供 SCU\_RegUnLock 宏解除写保护, SCU\_RegLock 宏使能写保护。

#### <span id="page-4-2"></span>**1. 3. 2 GPIO**写保护

对 GPIO\_PROT 寄存器以字方式写入 0x78879669 会解除写保护, 对该寄存器写入其他任何值 都会使能写保护。

GPIO\_PROT 保护的 GPIO 寄存器为 GPIO\_PAFUN0, GPIO\_PAFUN1, GPIO\_PAFUN2, GPIO\_PAFUN3, GPIO\_PBFUN0, GPIO\_PBFUN1, GPIO\_PBFUN2, GPIO\_PCFUN0, GPIO\_PCFUN1, GPIO\_PAPUEN, GPIO\_PBPUEN, GPIO\_PCPUEN, GPIO\_PAPDEN, GPIO\_PBPDEN, GPIO\_PCPDEN 和 GPIO\_TXPC。

库函数提供 GPIO\_RegUnLock 宏解除写保护, GPIO\_RegLock 宏使能写保护。

#### <span id="page-4-3"></span>**1. 3. 3 RTC**写保护

对 RTCWP 寄存器以字方式写入 0x55AAAA55 会解除写保护, 对该寄存器写 0x00000000 会 使能写保护。

RTC WP 保护的 RTC 寄存器为 RTC CON, RTC CALC, RTC CALF, RTC WA, RTC DA, RTC\_SEC, RTC\_MIN, RTC\_HOUR, RTC\_WEEK, RTC\_DAY, RTC\_MON, RTC\_YEAR, RTC\_IE。

#### <span id="page-4-4"></span>**1. 3. 4 WDT**写保护

对 WDT LOCK 寄存器以字方式写入 0x1ACCE551 会解除写保护,对该寄存器写入其他任何 值都会使能写保护。

WDT\_LOCK 保护的寄存器为 WDT\_LOAD, WDT\_CON, WDT\_INTCLR。

库函数提供 WDT\_RegUnLock 宏解除写保护, WDT\_RegLock 宏使能写保护。

#### <span id="page-4-5"></span>**1. 4** 位操作

Cortex-M0 本身不支持位带操作(bitband),本芯片为了方便用户操作,为用户扩展了位带功能。

#### <span id="page-4-6"></span>**1. 4. 1** 位带扩展原理

SRAM 位带扩展功能,对 SRAM 的每个 bit,都赋予了一个扩展地址, 通过该扩展地址,可直 接访问其对应的 SRAM 数据位,从而极大的方便了对 SRAM 单元的位读写操作。对于 SRAM 的某 个 bit,记它所在字节地址为 A, 位序号为 N(0≤N≤7), SRAM 位带扩展映射区的基地址为

0x2200\_0000,则该 bit 的位带扩展地址为:

#### **AliasAddress\_A\_N = 0x2200\_0000 + ( A – 0x2000\_0000) x 32 + N x 4**

外设寄存器位带扩展功能,对外设寄存器的每个 bit,都赋予了一个扩展地址,通过该扩展地址, 可直接访问其对应的寄存器位,从而极大的方便了对外设寄存器的位读写操作。对于外设寄存器的 某个 bit,记它所在字节地址为 A,位序号为 N (0≤N≤7), 外设寄存器位带扩展映射区的基地址 为 0x4200\_0000, 则该 bit 的位带扩展地址为:

#### **AliasAddress\_A\_N = 0x4200\_0000 + ( A – 0x4000\_0000) x 32 + N x 4**

#### <span id="page-5-0"></span>**1. 4. 2** 位带使用方法

- 1. 直接对位带扩展地址进行读写操作:按照上面的方法计算得到所要操作 bit 的位带扩展地址, 然后直接对其地址进行读写操作。
- 2. 将外设寄存器或者变量使用 C 语言定义成位域, 如果位域变量为 1bit 宽度, 并且对 C 编译器 进行了如下设置,那么编译出来的代码将自动对其进行位带操作。如果用户没有按照下面的方 式对 C 编译器进行"--bitband"设置, 那么所有的位域写操作都将使用对原地址进行"读-修 改-写"的方式实现。

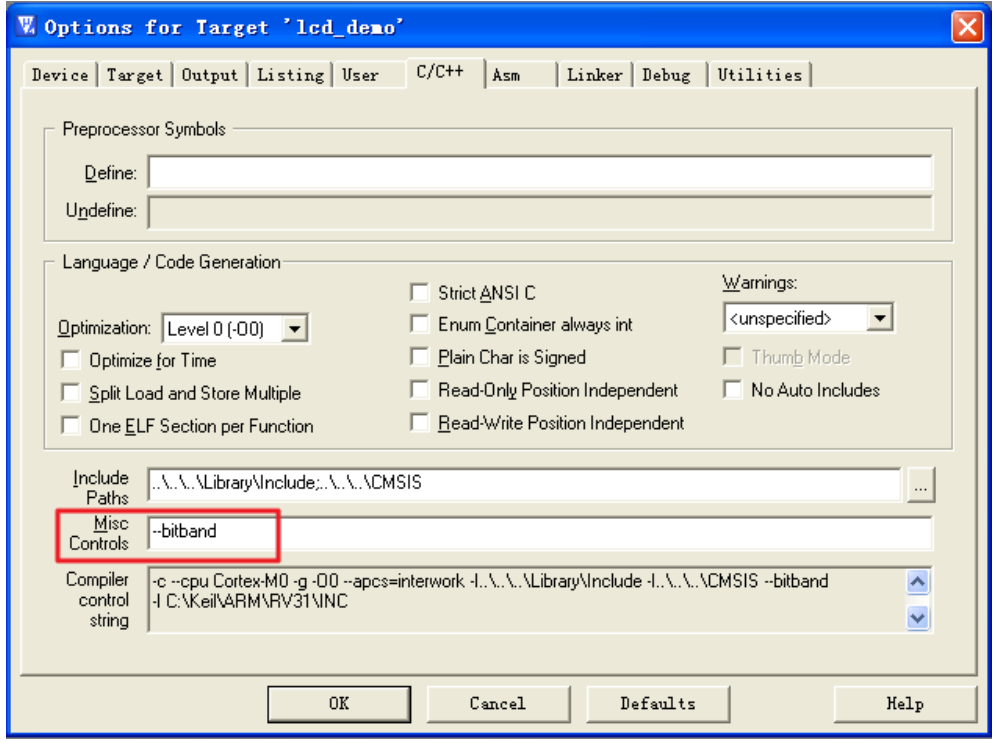

#### <span id="page-5-1"></span>**1. 4. 3** 位带注意事项

并不是所有的外设寄存器都支持位带功能,以下寄存器不支持位带功能,请勿对其进行位带操 作: GPIO PADIRS, GPIO PADIRC, GPIO PADIRI, GPIO PAS, GPIO PAC, GPIO PAI, GPIO\_PBDIRS,GPIO\_PBDIRC,GPIO\_PBDIRI,GPIO\_PBS,GPIO\_PBC,GPIO\_PBI, GPIO\_PCDIRS, GPIO\_PCDIRC, GPIO\_PCDIRI, GPIO\_PCS, GPIO\_PCC, GPIO\_PCI, RTC\_WA, RTC\_DA, RTC\_HOUR。

#### <span id="page-6-0"></span>**1. 5** 写 **1** 清零寄存器

有很多中断标志寄存器都是用"写1清零"的方式来操作。对于"写1清零"的寄存器,不可 使用"读-修改-写"的方式来进行"写1清零",否则会引起标志误清,进而产生漏中断的后果。

例如对 T16N0 的中断标志寄存器 MATOIF 进行"写 1 清零",应该按照如下操作:

```
T16N0->IF.Word = (uint32 t)0x01;
```
进行位操作,如下操作均为错误的写法:

 $T16N0 \rightarrow$ IF.MAT0IF = 1:

#### T16N0->IF.Word |= (uint32\_t)0x01;

因为位操作最终都是按照"读-修改-写"的方式来操作的,这时如果 MAT1IF 也为 1,那么 MAT1IF 就会被误请,从而造成漏中断的后果。

#### **1. 6** 标志位查询超时机制

在 MCU 程序开发中经常会对标志寄存器进行查询,如下面的例子: 等待 xxlF 为 1 后再进行后 面的操作。

```
while(xxIF == 0);
```
健壮的系统要避免这种没有时间限制的等待,可以参考下面的例子改善。

```
for(i=0; i < n; i++)
```
{

 $if(xx|F == 1)$ 

break;

}

```
if(i == n)
```
return error;

8P/8H 提供的标准库并不具体超时机制,用户需要根据实际系统需设计超时机制。以上程序中 的"n"也需要根据用户系统时钟和应用场景来确定。

#### <span id="page-6-1"></span>**1. 7 GPIO**端口数据寄存器

对 GPIO 端口数据寄存器写操作时,实际是写 GPIO 端口输出的数据:读操作时,实际是读取 GPIO 端口的电平状态。如果对 GPIO 端口数据寄存器进行位写操作是按照"读-修改-写"的方式执 行的,那么可能会出现端口误操作的现象。例如:PA0 输出高电平(寄存器状态为"1"),但是如果 PA0 的负载较大,将其电压拖低,这时如果对 PA 进行"读-修改-写"来操作 PA1(GPIO->PA.Word |= (uint32\_t)0x02), 那么读到 PA0 实际值为"0", 再将"0"写回到 PA0, 那么 PA0 就失去了对外 部电路进行高电平驱动的能力,从而导致 GPIO 端口误操作。用户如果需要对 GPIO 端口进行位写 操作可以采用对"PAS(置位)"、"PAC(清零)"、"PAI(取反)"寄存器进行直接赋值来实现。

### <span id="page-6-2"></span>**1. 8** 未使用和未封装的**GPIO**端口处理

系统中未使用和未封装出来的 GPIO 端口建议设置为输出固定电平并悬空。若设置为输入则不 可悬空,须加上拉或下拉电阻接到电源或地。

## <span id="page-7-0"></span>**1. 9 LOSC0** 和**LOSC1** 管脚处理

在应用系统中,若不使用外部 LOSC 晶振,则需将芯片配置字 LOSCEN 写 0,HRCCEB 写 1。 , 并将 LOSC0 和 LOSC1 管脚均下拉到地 VSS (推荐下拉电阻约 1K), 否则可能会导致芯片功耗异 常或降低芯片抗干扰性能。

## <span id="page-7-1"></span>**1. 10** 串行总线操作

串行总线 I2C 发送数据时,需等待 TBEF0~3 标志置 1, 即发送缓冲器全空后才能发送停止位, 否则会导致最后装载的数据不能正常发出。

SPI 总线发送数据时, 需等待 IDLF 标志置 1, 即发送缓冲器全空后才能关闭发送使能。

UART / EUART 总线发送数据时,需等待 TXIDLEIF 标志置 1,即发送缓冲器全空后才能关闭 发送使能。

UART 的 RBIF 和 TBIF 两个标志位为只读,无法直接清除。其中 RBIF 在读取接收缓存后可自 动清除;TBIF 在发送缓冲中有数据时可自动清除。因此在使能 RBIE 中断时,在中断服务函数中读 取接收缓存 RBR 后可自动清除 RBIF。在使能 TBIE 中断时,在中断服务函数中向发送缓冲器写入 下一个想要发送的数据,可自动清除 TBIF: 若要停止发送数据, 则需在中断服务函数中关闭 TBIE 中断,以避免芯片不停的进入发送缓冲空中断。

### <span id="page-7-2"></span>**1. 11 I2C** 高速从机编程操作

I2C 支持 7 位从机地址匹配, 由 I2C 主机控制发送或接收数据。当主机向从机发送数据时, 从 机通常判断 RBIF 标志,如果接收缓冲器不空,即接收到主机数据,则读接收缓冲器的数据;当主 机读取从机数据时,从机可以判断 TIDLEIF 标志,如果发送空闲,则依次写入需要发送的数据。

当 I2C 做从机需要高速传输时,用户需要注意以下几点:

1.使能时钟线自动下拉功能。在通常情况下,从动器处于释放时钟线的状态,时钟线 SCL 完全 由主控器控制。但当从动器出现异常情况,短时间内无法继续进行数据传输时,从动器可以在时钟 线 SCL 为低电平时输出 0(不可以在高电平时输出 0, 否则会破坏数据传输过程), 强行使 SCL 保 持低电平,使主控器进入通讯等待状态,直到从动器释放时钟线;

2. 为实现 I2C 时钟线的下拉等待请求功能,还需 I2C\_CON 寄存器中配置 SCLOD, 将通讯端 口 SCL 选择为开漏输出模式,通过上拉电阻提供高电平(复用的 IO 口也需要设置为开漏输出,上 拉模式),使从动器可对时钟线下拉控制,使主控器等待;

3.为避免从机自动下拉时间太长,超出主机的最大等待时间,程序需尽快将数据写入 TWB 寄 存器;

4.可以使用直接操作寄存器的方法来控制 I2C 的传输。为了使代码的效率更高, 在 HR8P296 的函数库中已经将部分判断中断使能和中断标志同时置位的语句封装成宏,如"#define I2C\_RBIEandRBIF\_IFSET() ((I2C->IE.RBIE)&&(I2C->IF.RBIF))",程序可以直接调用。

### <span id="page-7-3"></span>**1. 12** 管脚复用

每个 IO 管脚都支持 1-4 个复用功能,通过 FUNC 寄存器选择。其中 PA18 由于与芯片内部基 准电压测试输出复用,用户禁止使用 PA18,必须将 PA18 悬空,程序将 PA18 配置为 GPIO 输出口, 且禁止内部上下拉。

## <span id="page-8-0"></span>**1. 13** 内部**LDO VR30** 和**VR36**

内部 3.0V LDO VR30 用于芯片内部 ADC 电路模块供电, 为了使 ADC 有更好的性能, 推荐使 用 ADC 时将 VR30 EN 保持为使能状态,并且 VR30 端口外接稳压电容值推荐选用 0.01uF。当 VR30\_EN 禁止时, ADC 使用的是芯片供电电源 VDD。

内部 3.6V LDO VR36 用于芯片内部 LCD 电路模块供电。当 VR36\_EN 使能时,LCD 模块为内 部 LDO 3.6V 供电; 当 VR36 EN 禁止时, LCD 模块为芯片供电电源 VDD 供电;用户应该根据所 驱动的 LCD 来确定 VR36 EN 的使能与禁止。

VR30 和 VR36 都仅用于芯片内部电路供电,请勿用于芯片外部电路供电。

#### <span id="page-8-1"></span>**1. 14 ADC**测量 **0~5V**信号

当 ADC 需要测量 0~5V 满量程信号,可以将芯片使用 5V 供电,将 VR30 EN 禁止(即 ADC 模 块由 VDD 供电), 再将 ADC 正向参考电压选择位配置为外部参考电压 AVREFP, 并在 AVREFP 端 口提供 5V 参考电压。

#### <span id="page-8-2"></span>**1. 15 LCD**时钟源选择

由于 LRC 时钟偏差较大,建议选择 LOSC 作为 LCD 时钟源。

#### <span id="page-8-3"></span>**1. 16 IAP**操作程序

在 Flash IAP 自编程操作时, IAP 操作程序需要放在 RAM 中执行, 具体设置有两种方法。

#### **1.** 使用 **Scatter File** 设置

通过编写 Scatter File 文件,实现芯片上电时自动将 IAP 操作程序拷贝到指定的 RAM 区域中, 例如: 将库函数编译生成的 lib\_flashiap.o 内的程序自动复制到 RAM 区域。

Scatter File 文件格式如下所示:

```
; *** Scatter-Loading Description File generated by uVision ***
LR IROM1 0x00000000 0x00010000 {
                         ; load region size region
 ER IROM1 0x00000000 0x0010000 { ; load address = execution address
  *.o (RESET, +First)
  *(InRoot$$Sections)
  ANY (+RO)-1
 RW IRAM1 0x20000000 0x00002000 { ; RW data
  ANY (+RW +ZI)
 lib flashiap.o(+RO)
 -3
Þ
```
在项目的 "Options for Target"中, "Use Memory Layout from Targe Dialog"选项不必勾选, 并指定好 Scatter File (可参考例程项目文件)。

# Eastsoft essemi

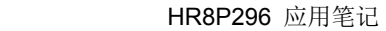

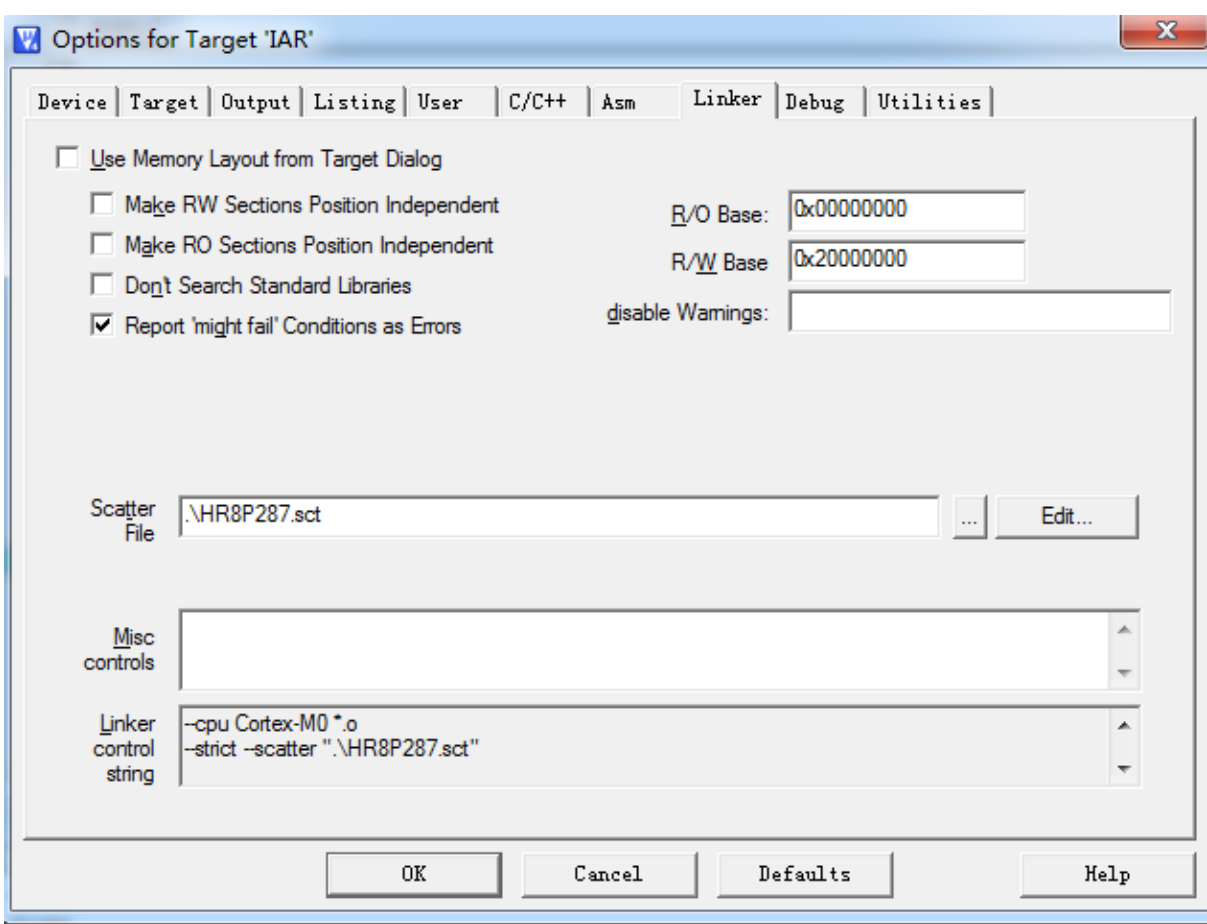

#### **2.** 使用对话框设置

点击项目里选择 lib\_flashiap.c 源文件, 右键打开"Option for File"。

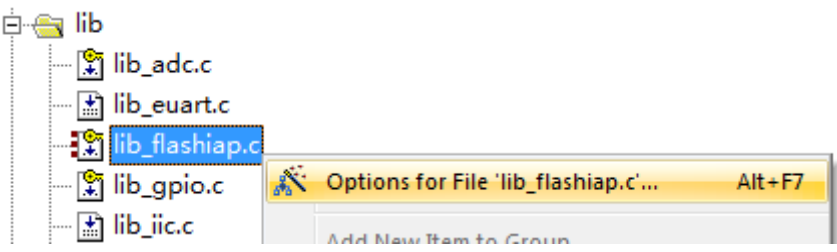

然后在属性中指定 IRAM 的地址范围。

# Eastsoft essemi

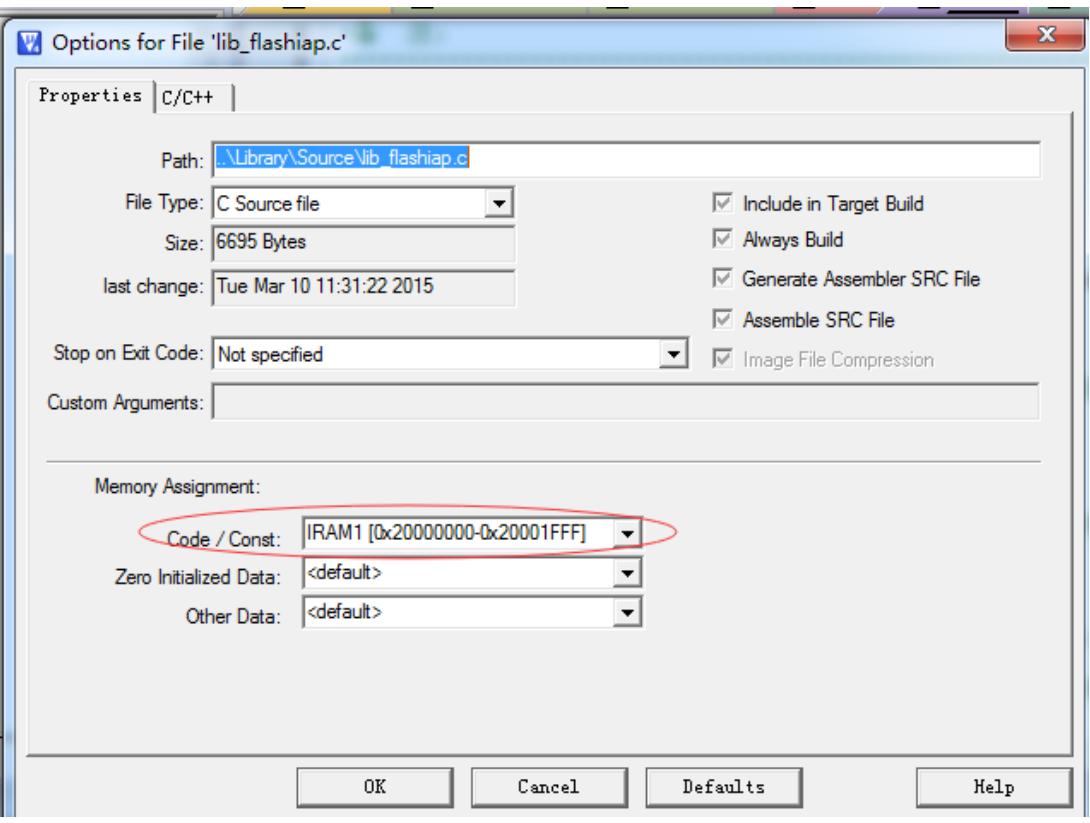

当使用这种方法时,"Use Memory Layout from Targe Dialog"需要勾选。

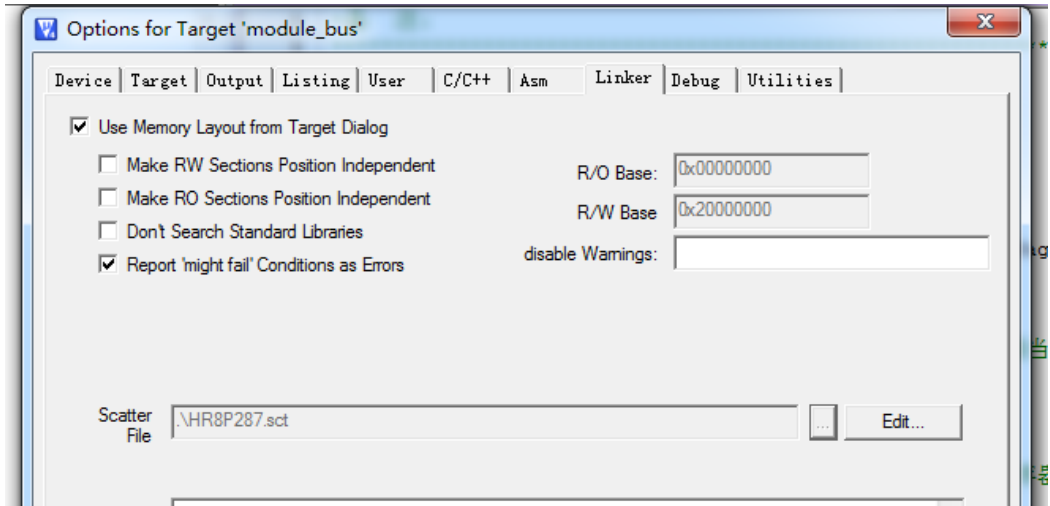

## <span id="page-10-0"></span>**1. 17** 低功耗系统程序设计注意事项与推荐结构

在进行低功耗系统程序设计时需要注意以下几点:

- 1. 芯片调试完毕,生产正式产品时, GFG\_DEBUG 配置字需禁止。GFG\_DEBUG 配置字禁 止后,SWD 的二个端口状态由用户程序决定。如果用户将 SWD 端口设为输出口,要注意 SWD 端口外围电路是否会有漏电;如果用户将 SWD 端口设为输入口,要注意 SWD 端口 不能悬空。
- 2. 建议悬空的 GPIO 固定输出低电平,有上下拉的 GPIO 输出相应固定电平。输入功能的 IO 不可悬空。
- 3. 在进入休眠函数和退出休眠函数时使用芯片软复位进行切换;(NVIC\_SystemReset();)

# Eastsoft essemi

- 4. 休眠函数初始化需要关闭总中断(\_\_disable\_irq();),禁止在休眠函数中响应任何中断服务 程序,并使能相应唤醒源 IRQ(NVIC\_EnableIRQ(XXX\_IRQn););
- 5. 可靠的系统不应该在系统运行的过程中关闭看门狗,休眠时也不例外。建议休眠时将 WDT 做为唤醒源,唤醒后立即清狗,再让芯片进入深睡眠状态,这样的处理方式对系统平均功 耗的增加可忽略不计。

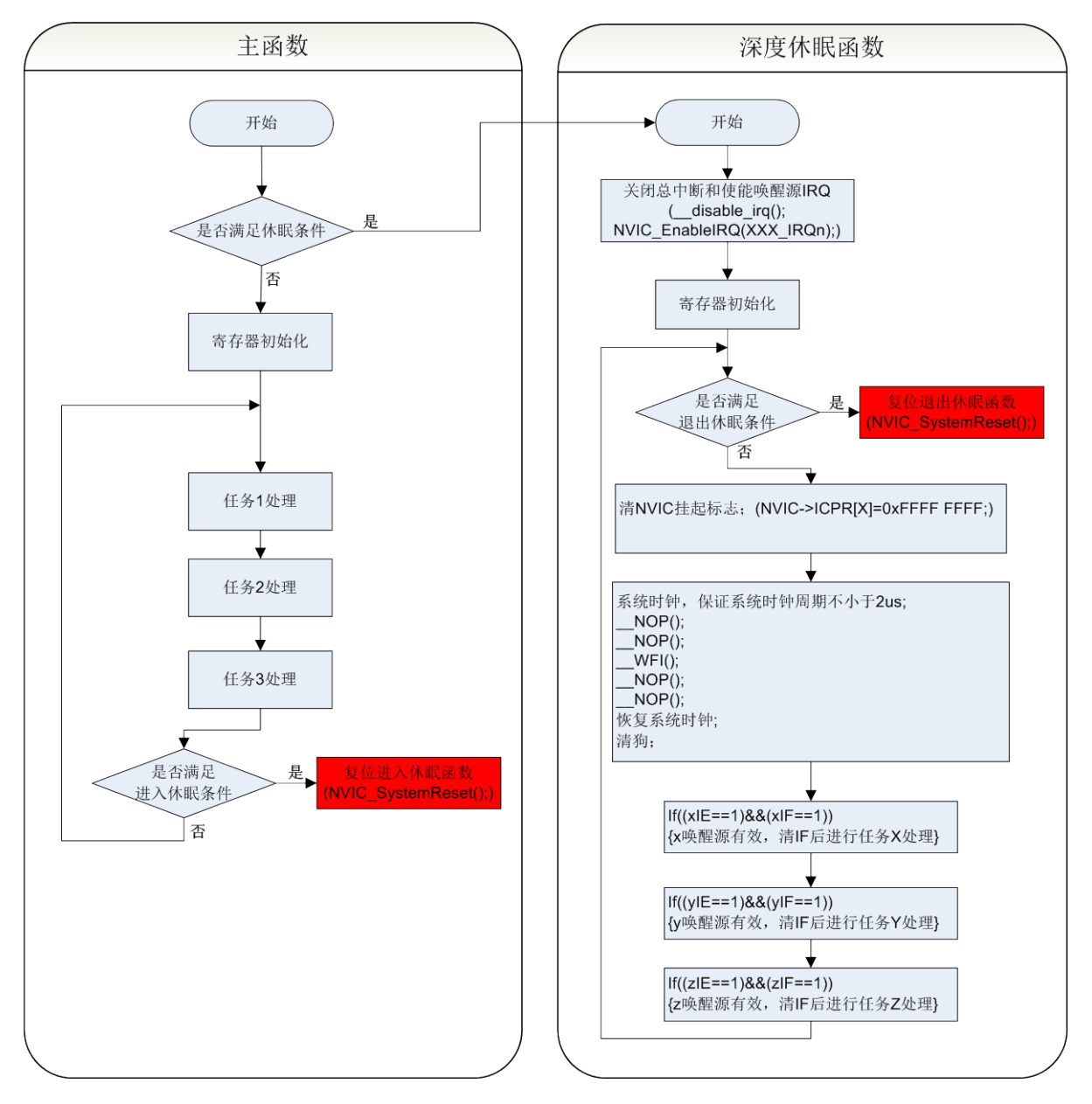

## **1. 18** 复位后的时钟选择

复位后应该首先打开 HRC,并选择 HRC 作为系统时钟后关闭 PLL,再切换到自己需要的时钟源。 如果需要选择 PLL 倍频时钟作为系统时钟, 那么在系统时钟切换到 PLL 之前"PLL 作为系统时钟 时失锁处理"(PLL ULOCK SET 寄存器)必须保持为 0, 当系统时钟成功切换到 PLL 后 PLL ULOCK SET 才能选择其他配置。